# SONY

# *Sistem pick-up stereo*

*Manual de instrucţiuni*

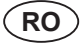

#### **Înregistrarea proprietarului**

Numărul modelului și cel serial sunt inscripționate în partea din spate a aparatului. Notați aceste numere în spațiile de mai jos. Faceți referință la aceste numere când apelați la dealer-ul dvs. Sony în legătură cu acest produs.

Nr. modelului PS-LX300 USB Nr. serial

© 2008 Sony Corporation

*PS-LX300USB*

Fabricat în China

### **Avertizare**

- Pentru a reduce riscul de incendii sau de electrocutări, nu expuneți aparatul la ploaie sau umezeală.
- Pentru a preveni incendiile nu acoperiţi fantele de aerisire ale aparatului cu ziare, cu faţa de masă sau cu draperii etc. şi nu puneţi lumânări aprinse pe acesta.
- Pentru a preveni pericolele de incendiu sau de electrocutare, nu aşezaţi pe aparat recipiente care conțin lichide, cum ar fi o vază cu flori.
- Nu amplasati aparatul în spatii înguste, cum ar fi într-o bibliotecă sau într-un dulap.
- Aparatul nu este decuplat de la reţea câtă vreme este cuplat la o priză, chiar dacă echipamentul propriu-zis a fost oprit.
- Montați sistemul astfel încât cablul de alimentare să poată fi deconectat imediat de la priza de perete dacă apare vreo problemă.

#### **Notă pentru clienții din Statele Unite**

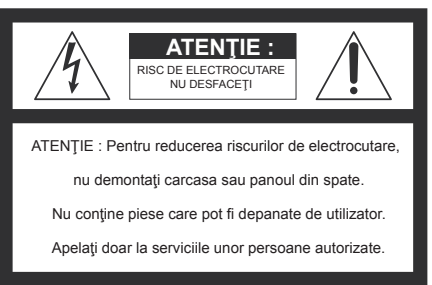

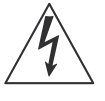

Acest simbol este marcat pentru a avertiza utilizatorul asupra prezentei, în interiorul aparatului, a unor zone neizolate în care există "tensiuni periculoase", suficient de mari pentru a reprezenta un pericol de electrocutare pentru persoane.

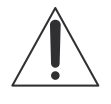

Acest simbol este marcat pentru a atenționa utilizatorul asupra prezentei unor instructiuni importante de folosire sau de întreţinere (service) în documentaţia care însoţeşte aparatul.

• Marcajul de atenționare se află pe partea de jos a carcasei.

#### **Instrucţiuni importante privind siguranţa**

- **1** Citiţi acest manual de instrucţiuni.
- **2** Păstraţi manualul pentru a-l putea consulta ulterior.
- **3** Respectati toate mesajele de avertizare.
- **4** Urmati toate instructiunile.
- **5** Nu folositi acest aparat în apropierea apei.
- **6** Curăţaţi aparatul numai cu un material textil uscat.
- **7** Nu blocati fantele de aerisire ale aparatului. Aşezaţi aparatul respectând instrucţiunile producătorului.
- **8** Nu instalaţi aparatul în apropierea surselor de căldură cum ar fi radiatoare, sobe, contoare sau alte aparate, inclusiv amplificatoare, care se încălzesc.
- **9** Nu neglijați scopul de protecție al ștecărelor polarizate sau a celor cu împământare. Un ştecăr polarizat are două lamele inegale, una dintre ele fiind mai lată. Un stecăr cu împământare are pe lângă două lamele, un al treilea element metalic (un ştift) pentru protecţia dvs.

Lamela mai lată sau ştiftul au rol de siguranţă Dacă ştecărul furnizat nu se potriveşte la priză, apelaţi la un electrician pentru a-l înlocui.

- **10** Protejaţi cablul de alimentare pentru a nu fi călcat sau ciupit, mai ales în apropierea conectorilor, a punctelor în care cablurile ies din aparat sau a dispozitivelor de prindere.
- **11** Utilizaţi numai accesoriile specificate de producător.
- **12** Utilizaţi numai împreună cu suport mobil, suporturi fixe, trepiede, dispozitive de prindere sau mese recomandate de producător sau comercializate împreună cu aparatul.

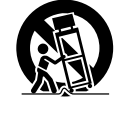

La utilizarea unui suport mobil, aveţi grijă la deplasarea ansamblului aparat-suport pentru a evita accidentarea prin cădere.

- **13** Decuplaţi aparatul de la priză în timpul furtunilor sau a perioadelor îndelungate în care nu este utilizat.
- 14 Pentru reparații apelați numai la persoane calificate. Se impun reparații când aparațul a fost deteriorat în orice fel, spre exemplu dacă s-a defectat cablul de alimentare sau ştecărul, dacă au pătruns lichide în interior sau când aparatul a fost expus la ploaie sau umezeală, dacă funcţionarea este anormală sau dacă sistemul a căzut.

#### **Avertizare**

Acest echipament a fost testat şi s-a dovedit a se încadra în limitele Clasei B de dispozitive digitale, conform Părţii 15 din Regulamentul FCC. Aceste limite sunt stabilite pentru asigurarea unei protecţii rezonabile împotriva interferenţelor dăunătoare din instalaţiile casnice.

Acest echipament generează, foloseşte şi poate radia energie cu frecventă radio, iar în cazul în care nu este instalat şi folosit conform instrucţiunilor poate cauza interferenţe dăunătoare pentru sistemul de radiocomunicaţii. Totuşi, nu există nici o garanţie că nu vor apărea interferenţe cu unele instalaţii. Dacă acest aparat cauzează interferenţe cu recepţia radio sau TV care pot fi sesizate prin oprirea sau pornirea echipamentului, utilizatorul este sfătuit să încerce eliminarea acestor interferenţe prin una dintre următoarele măsuri :

- Reorientarea sau repoziţionarea antenei de receptie.
- Mărirea distanţei dintre echipament şi receptor.
- Conectarea echipamentului la o priză din alt circuit electric faţă de cel la care este cuplat receptorul.
- Consultarea dealer-ului sau a unui tehnician radio/TV experimentat pentru ajutor.

#### **ATENȚIE**

Sunteți atenționați că orice schimbări sau modificări ce nu sunt expres aprobate în acest manual pot conduce la imposibilitatea dvs. de a folosi acest aparat.

Dacă aveţi vreo întrebare în legătură cu acest produs, puteti suna la :

Centrul de Service cu Informaţii

pentru Clienţii Sony :

1-800-222-7669

sau să consultați adresa de internet : http://www.sony.com/

#### **Pentru clienţii din Canada**

Acest echipament digital din clasa B respectă standardul canadian ICES-003.

#### **Declaraţie de conformitate**

Denumire producător : SONY Denumirea modelului : PS-LX300USB (Sistem pick-up stereo) Partea responsabilă : Sony Electronics Inc. Adresa : 16530 Via Esprillo

 San Diego, CA 92127 U.S.A. Nr. telefon : 858-942-2230

Acest dispozitiv corespunde Părții a 15-a a Reglementărilor FCC. Funcționarea sa îndeplineşte următoarele două condiţii : (1) Acest aparat nu cauzează interferenţe dăunătoare, şi (2) acest aparat trebuie să accepte orice interferenţă recepţionată, inclusiv interferenţe

**Notă pentru clienţii din Marea Britanie**

care pot determina acţiuni nedorite.

Pentru protecţie, la acest echipament este adaptat un conector compatibil BS1363.

Dacă siguranţa acestuia se arde ea trebuie înlocuită cu o alta care prezintă aceleaşi caracteristici şi care este aprobată de ASTA sau BSI pentru BS 1362 (marcată cu semnele  $\circledast$  sau  $\circledast$ ).

Dacă siguranţa prezintă un capac de protecţie detaşabil, nu uitaţi să-l puneţi la loc după înlocuirea siguranţei. Nu folosiţi niciodată siguranţa fără capac. În cazul în care pierdeţi capacul, contactaţi cel mai apropiat service Sony.

#### **Notă pentru clienţi : Informaţiile următoare se referă numai la echipamentele comercializate în ţările în care se aplică Directivele Uniunii Europene**

Producătorul acestui aparat este Sony Corporation, 1-7-1 Konan Minato-ku Tokyo, 108-0075 Japonia. Reprezentantul autorizat pentru EMC şi pentru siguranţa produsului este Sony Deutschland GmbH, Hedelfinger Strasse 61, 70327 Stuttgart, Germania. Pentru orice servicii sau chestiuni legate de garanție, vă rugăm să apelați la adresa menționată în documentele separate pentru service sau garanție.

Acest produs a fost testat şi s-a constatat că se încadrează în limitele stabilite de Directiva EMC pentru folosirea cablurilor de conectare mai scurte de 3 metri.

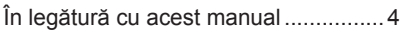

#### **Punerea în funcţiune**

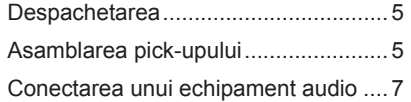

#### **Operații**

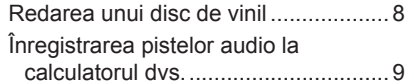

#### **Informaţii suplimentare**

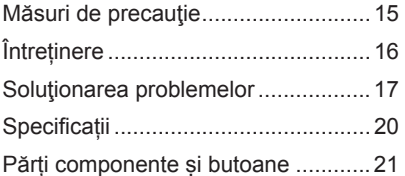

### **Cuprins În legătură cu acest manual**

Vă mulțumim că ați achiziționat sistemul pickup stereo marca Sony. Înainte de a-l folosi, vă rugăm să citiți cu atenție acest manual de instrucțiuni pe care să îl păstrați pentru a putea fi consultat ulterior.

- IBM și PC/AT sunt mărci comerciale ale International Business Machines Corporation.
- Microsoft, Windows şi Windows Vista sunt fie mărci comerciale, fie mărci comerciale înregistrate ale Microsoft Corporation în Statele Unite şi /sau în alte ţări.
- In acest manual, Microsoft<sup>®</sup> Windows<sup>®</sup> XP Home Edition și Microsoft® Windows® XP Professional sunt denumite generic Windows XP.
- În acest manual, Microsoft® Windows Vista® Home Basic, Windows Vista® Home Premium, Windows Vista® Business şi Microsoft Windows Vista® Ultimate sunt denumite generic Windows Vista.
- În acest manual, Microsoft® Windows 7® Home Premium, Microsoft® Windows 7® Professional, and Microsoft® Windows 7® Ultimate sunt denumite generic Windows 7.
- Sound Forge este o marcă de comerț sau o marcă de comerț înregistrată a Sony Creative Software Inc. în Statele Unite şi în alte ţări.
- Toate celelalte denumiri de sisteme și produse sunt mărci comerciale înregistrate sau mărci comerciale apartin respectivilor proprietari. În continuare, în acest manual nu vor apărea, însă, în fiecare caz, marcajele ™ sau ®.

## **Punerea în funcțiune**

Verificați dacă ați primit următoarele elemente împreună cu pick-upul dvs.

- platan (cu curea de transmisie) (1),
- suport de cauciuc (1)
- $\bullet$  adaptor 45 r/min (1)
- cablu USB (1)
- CD-ROM, inclusiv "Sound Forge Audio Studio  $LE''(1)$
- manual de instrucțiuni (acest manual)
- ghid de instalare pentru "Sound Forge Audio Studio LE"
- Înregistrarea pistelor audio de pe un disc de vinil la un calculator,
- Vă rugăm să citiți aceasta mai întâi

## **Despachetarea Asamblarea pick-upului**

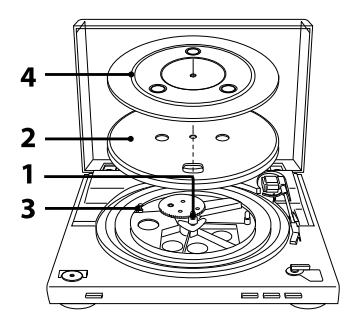

**1 Deplasați părțile metalice din interiorul roții dințate cu diametru mai mare, în direcția indicată de săgeată.**

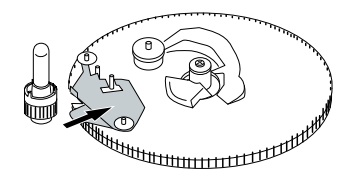

### **2 <sup>A</sup>șezați cu grijă platanul pe ax.**

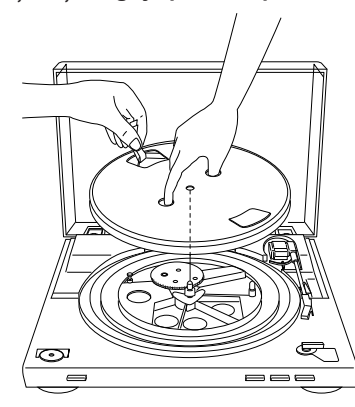

#### **3 Folosiți banda pentru a trece cureaua de transmisie în jurul cilindrului motorului.**

Aveți grijă să nu răsuciți cureaua de transmisie. După ce realizați trecerea curelei, nu uitați să eliminați banda.

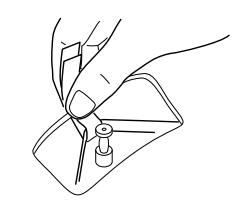

#### **4 Plasați suportul de cauciuc pe platan.** Asamblarea pick-upului s-a încheiat.

#### *Notă*

*• Când cablul de alimentare cu c.a. este cuplat după asamblarea sau deplasarea aparatului, pick-upul se rotește uneori și brațul acestuia coboară pe platan chiar dacă nu este apăsat butonul START. Într-o astfel de situație, apăsați STOP pentru a readuce brațul pick-upului pe suport.* 

#### **Pentru a îndepărta praful**

Deschideți complet capacul de protecție contra prafului, apucați ambele părți ale acestuia și desprindeți-l cu grijă.

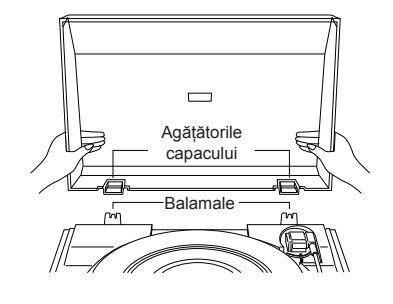

#### *Observație*

*• Puteți utiliza pick-upul chiar dacă este detașat capacul de protecție contra prafului. Aveți grijă ca în acest caz să depozitați corect respectivul capac.*

#### **Pentru a monta capacul de protecție contra prafului**

Prindeți agățătorile capacului de protecție contra prafului de balamalele aflate în partea din spate a carcasei pick-upului.

### **Conectarea unui echipament audio**

Cablul fono este atașat în partea din spate a carcasei.

**1 Puneți comutatorul PHONO/LINE (afl at în partea din spate a pick-upului) în poziția corespunzătoare mufelor**  sistemului dvs. stereo (amplificator).

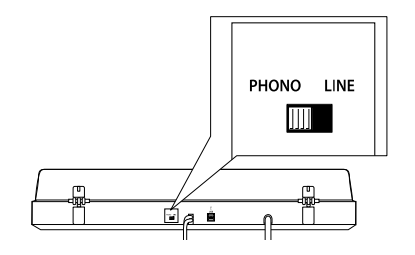

- Când sistemul dvs. stereo (amplificator) are mufe de intrare PHONO (conectați la mufele de intrare PHONO)
	- $\rightarrow$  alegeți varianta PHONO. Funcția Egalizator este dezactivată.
- Când sistemul dvs. stereo (amplificator) nu are mufe de intrare PHONO (conectați la mufele de intrare AUX, VIDEO etc.)
	- → alegeți varianta LINE. Funcția Egalizator este activată.
- **2 Cuplați cablul cu conector alb la mufa albă (L - stânga), iar pe cel cu conector roșu la mufa roșie (R - dreapta).**

Aveți grijă să introduceți ferm conectorii în mufe pentru a evita producerea zgomotului.

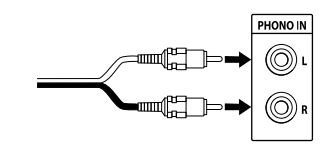

**3 Cuplați cablul de alimentare cu c.a.** Cuplați cablul de alimentare la o priză de perete după ce ați realizat toate conexiunile indicate anterior, la punctele 1 și 2.

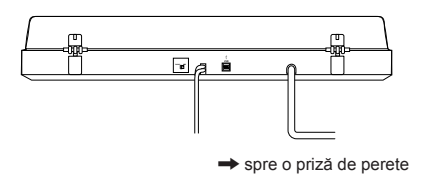

**7**

### **Operații**

### **Redarea unui disc de vinil**

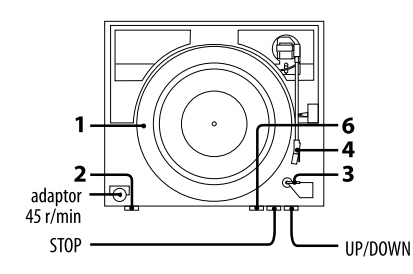

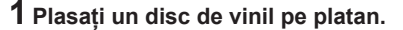

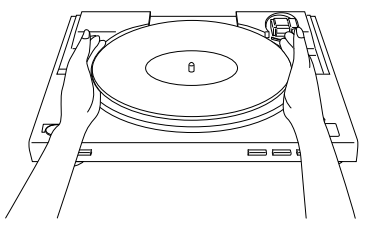

#### *Notă*

- *Așezați pe rând, câte un singur disc de vinil pe platan. Dacă pe platan sunt așezate două sau mai multe discuri simultan, acul nu va face un contact adecvat cu pistele gravate pe disc și calitatea reproducerii va fi afectată.*
- **2 Apăsați butonul Speed select (selecția vitezei) pentru a alege viteza dorită.**
- **3 Alegeți pentru SIZE SELECTOR varianta 17 sau 30.**
- **4 Rotiți capacul de protecție pentru a elibera acul.**

**5 Închideți capacul de protecție contra prafului.**

#### **6 Apăsați START.**

Platanul începe să se rotească.

#### *Notă*

*• Reduceți volumul sonor al amplifi catorului pentru a evita deteriorarea acestuia. Dacă brațul pick-ului coboară și acul atinge discul de vinil, se poate produce un zgomot puternic și se pot deteriora amplifi catorul sau boxele. Ajustați volumul amplifi catorului după ce acul coboară.*

#### **7 Ajustați volumul amplifi catorului.**

#### **Când se încheie redarea**

Brațul revine automat pe suport, după care platanul încetează să se rotească.

#### **Pentru a opri redarea**

#### **Apăsați butonul STOP.**

Brațul revine pe suport. Platanul încetează să se rotească.

#### **Pentru ca redarea să facă o pauză**

Apăsați butonul UP/DOWN pentru a ridica acul de pe discul de vinil.

#### **Pentru a reda o altă secțiune a discului de vinil**

- **1 După realizarea pasului 4, apăsaț<sup>i</sup> butonul UP/ DOWN, apoi ridicați brațul pick-upului.**
- **2 Deplasați brațul pick-upului în poziția dorită.**
- **3 Apăsați butonul UP/ DOWN.** Brațul coboară spre disc și începe redarea.

#### **Pentru a reda un disc de vinil cu diametrul de 17 cm**

Așezați pe ax adaptorul 45 r/min, furnizat. Când nu mai utilizați adaptorul, puneți-l înapoi în suportul dedicat.

### **Înregistrarea pistelor audio la calculatorul dvs.**

Puteți înregistra la calculator pistele audio ale unui disc de vinil :

- conectând pick-upul și calculatorul prin intermediul cablului USB,
- folosind aplicația software "Sound Forge Audio Studio LE".

#### **Cerințe de sistem pentru ca să fi e conectat calculatorul la pick-up**\*

- calculator compatibil
- IBM PC/AT sau calculatoare compatible • Sisteme de operare :
- Windows® XP Home Edition Service Pack 2 sau superior
- Windows® XP Professional Service Pack 2 sau superior
- Windows Vista® Home Basic
- Windows Vista® Home Premium
- Windows Vista® Business
- Windows Vista® Ultimate
- Windows 7 Home Premium
- Windows 7 Professional
- Windows 7 Ultimate
- Pre-instalat (numai instalat de producător)
- Alte sisteme de operare în afară de cele listate mai sus nu sunt acceptate.
- Nu sunt acceptate variantele Windows XP pe 64 de biți și nici Windows Vista pe 64 de biți.
- Aplicația software "Sound Forge Audio Studio LE" este compatibilă cu Windows XP 32 biți și cu Windows Vista pe 32 biți/ 64 biți.
- Versiunea 9.0d sau cele superioare sunt compatibile cu Windows 7 32 biți/ 64 biți.
- Configurație hardware :
- Port : port USB\*\*
- *\* Cerințe de sistem pentru înregistrarea pistelor audio ale unui disc de vinil la un calculator, prin intermediul unei conexiuni USB.*
- *\*\* Conectorul USB al pick-upului este compatibil USB (viteză integrală).*

#### *Note*

- *Pentru mediile de operare menționate anterior, nu este garantată funcționarea pick-upului cu orice calculator.*
- *Nu este garantată funcționarea pick-upului cu calculatoare asamblate la domiciliu, cu sisteme de operare actualizate personal sau cu sisteme de operare multiple.*
- *Nu este garantată funcționarea pick-upului cu funcții cum ar fi suspendarea sistemului, sleep (modul standby) și hibernare, în cazul oricărui calculator.*

#### **Instalarea aplicației software furnizate**

Înainte de înregistrare, instalați aplicația software "Sound Forge Audio Studio LE".

Odată instalată la calculator, această operație nu mai trebuie efectuată decât dacă este necesară o reinstalare.

- **1 Introduceți CD-ROM-ul furnizat în cititorul pentru CD al calculatorului.**
- **2 Instalați aplicația software conform instrucțiunilor ce apar pe ecran.**

#### *Observație*

*• Pentru detalii legate de instalarea softwareului, consultați ghidul de instalare al aplicației "Sound Forge Audio Studio LE".*

#### **Conectarea cablului USB**

Conectați pick-upul și calculatorul prin cablul USB furnizat.

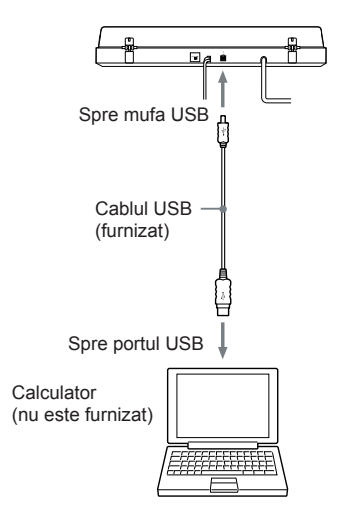

- Nu este garantată funcționarea pick-upului cu un hub USB sau cu un cablu prelungitor USB. Folosiți cablul USB furnizat.
- Conectați ferm cablul USB la mufa USB/ portul USB pentru a evita producerea de disfuncționalități.
- Decuplați cablul USB când nu este folosit pentru a nu produce zgomot.
- Când pick-upul și calculatorul sunt conectate prin intermediul cablului USB, sonorul care este ajustat cu ajutorul egalizorului pickupului este transmis la intrare prin portul USB al calculatorului, când se redă cu ajutorul pickupului pentru a se înregistra pistele acestuia la calculator.

#### *Observație*

*• Driverele USB sunt incluse în sistemul de operare dacă folosiți Windows XP, Windows Vista sau Windows 7. Driverele USB vor fi instalate automat când sistemul este conectat pentru prima dată la calculator. Pentru detalii, consultați manualul de instrucțiuni al calculatorului.*

#### **Confi gurarea calculatorului: Windows XP**

([Control Panel] se află la [Category View]).

- **1 Selectați [Control Panel] din meniul [Start].**
- **2 Faceți clic pe [Sounds, Speech, and Audio Devices].**
- **3 Faceți clic pe [Sounds and Audio Devices].**
- **4 Faceți clic pe eticheta [Audio].**
- **5 Selectați [USB Audio CODEC] pentru [Default device:] de la [Sound recording].**
- **6 Faceți clic pe [OK].**

#### Configurarea calculatorului: **Windows Vista**

([Control Panel] se află la secțiunea [Control Panel Home).

- **1 Selectați [Control Panel] din meniul [Start].**
- **2 Faceți clic pe [Hardware and Sound].**
- **3 Faceți clic pe [Sound].**
- **4 Faceți clic pe eticheta [Recording].**
- **5 Selectați [USB Audio CODEC] pentru [Microphone].**
- **6 Faceți clic pe [Set default].**
- **7 Selectați [USB Audio CODEC], apoi faceți clic pe [Properties].**
- **8 Faceți clic pe [Advanced].**
- **9 Selectați [2 channel, ...] (ex: [2 canale, 16 bit, 44100 Hz (CD Quality)]) din lista extensibilă [Default Format].**

#### **10 Faceți clic pe [OK].**

*Note*

- *Pentru a introduce semnal stereo de la pickup la calculator, este necesară parcurgerea pașilor de la 7 la 10.*
- *Puteți stabili nivelul semnalului de intrare pentru Windows Vista SP1 sau superior. Pentru detalii, consultați manualul de instrucțiuni al calculatorului.*

#### **Confi gurarea calculatorului: Windows 7**

([Control Panel] este la secțiunea [Category]).

- **1 Selectați [Control Panel] din meniul [Start].**
- **2 Faceți clic pe [Hardware and Sound].**
- **3 Faceți clic pe [Manage audio devices] din [Sound].**
- **4 Faceți clic pe eticheta [Recording] ș<sup>i</sup> verifi cați dacă pentru [Default device] este aleasă varianta [USB Audio CODEC].**
- **5 Selectați [USB Audio CODEC], apoi faceți clic pe [Properties].**
- **6 Faceți clic pe eticheta [Advanced].**
- **7 Selectați [2 channel, ...] (ex: [2 canale, 16 bit, 44100 Hz (CD Quality)]) sau pe [2 channel, 16 bit, 48000 Hz (DVD Quality)]) din lista extensibilă [Default Format].**

#### **8 Faceți clic pe [OK].**

#### *Note*

*• Pentru a introduce semnal stereo de la pickup la calculator, este necesară parcurgerea pașilor de la 5 la 8.*

#### **Pentru a stabili nivelul semnalului de intrare**

- **1 Faceți clic pe eticheta [Levels] din interfața cu proprietăți [USB Audio CODEC].**
- **2 Deplasați cursorul la 0.**
- **3 Ajustați poziția cursorului folosind tasta cursor.**

Varianta de reglaj adecvată pentru pick-up este 2 pentru indicația [0, 0, 1, 2, 3, …] a nivelului.

Verificați ca butonul de suprimare a sonorului să nu fie activat la momentul respectiv.

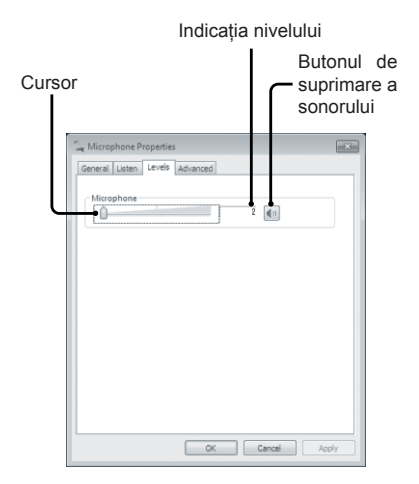

#### **4 Faceți clic pe [OK].**

#### *Notă*

*• Nu depășiți nivelul de reglaj recomandat când stabiliți nivelul de intrare (spre exemplu deplasând complet spre stânga, la zero, sau crescând valoarea numerică a indicației nivelului), deoarece este posibil ca sunetul să nu fi e transmis la ieșire sau să fi e distorsionat.*

#### **Transmiterea la ieșire a semnalelor audio prin boxele calculatorului**

Când conectați pentru prima dată pick-upul și calculatorul prin intermediul cablului USB, opțiunea [Speaker USB Audio CODEC] este adăugată în mod automat la [Playback device], și este aleasă varianta [Default device].

În această stare, semnalul audio nu este transmis la ieșire prin boxele calculatorului dvs. Configurați calculatorul în funcție de sistemul de operare folosit, după cum urmează :

#### **Stabilirea echipamentului de redare implicit cu ajutorul Windows XP**

Parcurgeți pașii de mai jos pentru a modifica reglajele privind echipamentul de redare la calculatorul dvs. :

- **1 Selectați [Control Panel] din meniul [Start].**
- **2 Faceți clic pe [Sounds and Audio Devices].**
- **3 Faceți clic pe eticheta [Audio].**
- **4 Corespunzător casetei [Sound playback], selectați placa de sunet a calculatorului dvs. din lista extensibilă [Default Device].**

Acest echipament poate varia în funcție de calculatorul dvs. Pentru detalii, consultați documentația calculatorului dvs.

**5 Faceți clic pe [Apply], apoi pe [OK] pentru a părăsi interfața [Sounds and Audio Devices Properties].**

#### **Stabilirea echipamentului de redare implicit cu ajutorul Windows Vista**

([Control Panel] este la secțiunea [Category]).

- **1 Selectați [Control Panel] din meniul [Start].**
- **2 Faceți clic pe [Hardware and Sound].**
- **3 Faceți clic pe [Manage audio devices].**
- **4 Selectați eticheta [Playback].**
- **5 Corespunzător etichetei [Playback], selectați boxele calculatorului și faceți clic pe [Set Default].** Acest echipament poate varia în funcție de calculatorul dvs. Pentru detalii, consultați documentația calculatorului dvs.
- **6 Faceți clic pe [OK] pentru a închide interfața [Sound].**

#### **Stabilirea echipamentului de redare implicit cu ajutorul Windows 7**

([Control Panel] este la secțiunea [Category]).

- **1 Selectați [Control Panel] din meniul [Start].**
- **2 Faceți clic pe [Hardware and Sound].**
- **3 Faceți clic pe [Manage audio devices].**
- **4 Selectați eticheta [Playback].**
- **5 Corespunzător etichetei [Playback], selectați boxele calculatorului și faceți clic pe [Set Default].**

Acest echipament poate varia în funcție de calculatorul dvs. Pentru detalii, consultați documentația calculatorului dvs.

**6 Faceți clic pe [OK] pentru a închide interfața [Sound].**

#### **Stabilirea echipamentului de redare implicit cu ajutorul Sound Forge Audio Studio LE**

- **1 Lansați aplicația Sound Forge Audio Studio LE.**
- **2 Selectați [Preferences] din meniul [Options].**
- **3 Selectați eticheta [Audio].**
- **4 Selectați [Microsoft Sound Mapper] din lista extensibilă [Audio device type].**
- **5 Faceți clic pe [Apply], apoi pe [OK] pentru a închide pentru a închide interfața [Preferences].**

#### **Dacă în continuare nu puteți asculta sonorul**

Verificați conexiunea. Părăsiți Sound Forge Audio Studio LE și apoi reporniți aplicația software.

#### **Înregistrarea pistelor audio de la pick-up la un calculator**

Pentru detalii privind operațiile de înregistrare, consultați documentul furnizat denumit "Înregistrarea pistelor audio de pe un disc de vinil la calculatorul dvs.".

Pentru detalii legate de utilizarea software-ului, consultați ghidul de pornire rapidă a "Sound Forge Audio Studio LE" (furnizat pe CD-ROM) sau secțiunea Help (asistență) a aplicației software, disponibilă online.

#### **Ghiduri de referință pentru software-ul furnizat**

Consultați următoarele instrucțiuni :

- Ghidul de instalare pentru "Sound Forge Audio Studio LE" :
- Consultați manualul furnizat pentru a instala "Sound Forge Audio Studio LE".
- Aplicația de instruire pentru "Sound Forge Audio Studio LE". Aceasta furnizează instrucțiuni simple cu privire la modul în care trebuie folosită aplicația software. După instalarea software-ului, aplicația de instruire apare când acesta este lansat pentru prima dată.
- Ghidul de pornire rapidă "Sound Forge Audio Studio LE" (furnizat pe CD-ROM) : aceasta furnizează instrucțiuni cu privire la operațiile de bază pentru software.

### **Informații suplimentare**

### **Măsuri de precauție**

#### **Privind siguranţa**

- Înainte de a acţiona sistemul, aveţi grijă ca tensiunea de functionare a acestuia să fie aceeaşi cu tensiunea reţelei locale la care este alimentat.
- Dacă în interiorul carcasei pătrunde vreun lichid sau vreun alt obiect, decuplaţi unitatea de la rețea și asigurați-vă că a fost verificat de o persoană calificată înainte de a-l mai utiliza.
- Dacă echipamentul urmează să nu fie utilizat o perioadă îndelungată de timp, decuplaţi-l de la priza de perete. Pentru aceasta apucaţi şi trageţi de ştecăr. Nu trageţi niciodată de cablu.

#### **Cu privire la amplasare**

• Așezați unitatea pe o suprafață plană.

- Nu amplasaţi unitatea în apropierea unui alt aparat electrocasnic, cum ar fi un televizor, un uscător de păr sau o lampă cu fluorescență, deoarece poate fi generat zgomot şi calitatea sunetului poate fi afectată.
- Plasați unitatea în locuri care nu vor fi supuse nici unui fel de vibrații de genul celor provenite de la boxe, cauzate de trântirea unei uși etc.
- Nu expuneți unitatea la radiaţii solare directe, la temperaturi extreme, la mult praf sau la umezeală.

#### **Cu privire la reîmpachetare**

- Păstrați cartonul și materialele de împachetare . Acestea asigură un ambalaj ideal pentru transportul unității.
- Dacă aveți vreo întrebare sau problemă privind unitatea dvs. care însă nu apare în acest manual de instrucțiuni, vă rugăm să consultați dealerul SONY.

#### **Cu privire la înregistrare**

Muzica înregistrată este limitată exclusiv la audiție privată. Folosirea muzicii dincolo de aceste limitări necesită obținerea permisiunii de la deținătorul drepturilor de autor.

### **Întreținere**

#### **Întreținerea capului de citire și a discurilor**

Pentru a preveni uzarea prematură a capului de citire și a discurilor, acestea trebuie curățate înainte de folosire.

Pentru curățarea capului, periați-l dinspre spate spre partea din față folosind o perie specială, de bună calitate, destinată acestei operații. Nu încercați să curățați capul de citire cu vârful degetului. Când este folosit un lichid de curățare a capului de citire, aveți grijă ca acesta să nu fie umezit prea tare.

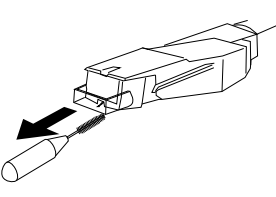

Pentru curățarea discurilor, ștergeți-le cu grijă folosind material de bună calitate destinat curățării discurilor.

### **Cur ă ț area carcasei ș i capacului de protecție contra prafului**

Curățați carcasa și ștergeți capacul de protecție contra prafului în mod periodic, folosind o bucată de pânză moale și uscată. Dacă există pete dificil de îndepărtat, folosiți o pânză ușor umezită într-o soluție slabă de detergent. Nu folosiți solvenți cum ar fi alcoolul, benzina sau tinerul pentru că vor deteriora finisajul carcasei.

#### **Înlocuirea acului capului de citire**

Durata de viață a acului capului de citire este estimată la 500 de ore. Pentru a menține o bună calitate a sunetului și a evita deteriorarea discurilor de vinil, vă recomandăm să înlocuiți acul în această perioadă de timp.

Pentru înlocuirea acului de citire, consultați cel mai apropiat dealer Sony.

#### **Pentru a detașa acul de citire**

- **1 Opriți pick-upul și decuplați de la priz<sup>ă</sup> cablurile de alimentare al acestuia și**  al amplificatorului.
- **2 Protejați acul cu capacul capului de citire**

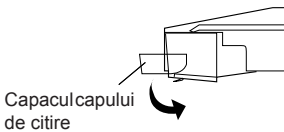

**3 Apucați capul care prinde acul de citire și trageți acul în jos pentru a-l desprinde de cartuș/de capul de citire, așa cum este ilustrat mai jos.**

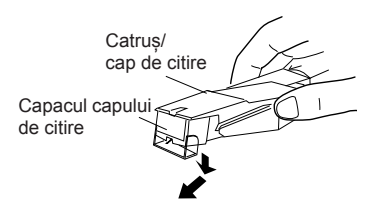

#### **Pentru a atașa un ac de citire**

Efectuați această procedură menținând acul de citire protejat de capacul său.

**1 Apucați ambele părți ale sistemului de prindere a acului de citire, apoi introduceți suportul acului în respectivul sistem de prindere.**

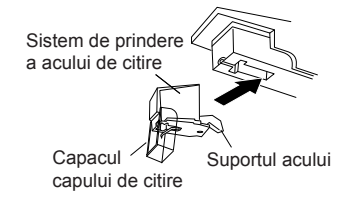

**2 Apăsați în sus sistemul de prindere a acului de citire până ce se aude un clic și acesta este complet fi xat.**

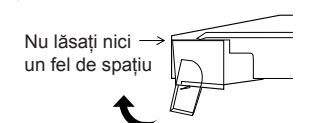

#### *Notă*

*• Nu apăsați capacul de protecție a capului de citire cu prea mulă forță. În caz contrar, partea liberă a acului de citire, care depășește capacul, vă poate răni sau se poate deteriora.*

#### **Soluționarea problemelor**

Înainte de a citi lista de mai jos, verificați următoarele :

• dacă este corect conectat cablul de alimentare, • dacă sunt bine conectate cablurile boxelor.

Dacă problema persistă după ce ați realizat verificările de mai jos, consultați cel mai apropiat dealer Sony.

#### **Redarea unui disc de vinil**

#### **Brațul pick-upului, sare, patinează sau nu avansează.**

- Pick-upul nu este orizontal. Așezați-l pe o suprafață orizontală.
- Discul este murdar sau zgâriat.
- Curățați discul cu ajutorul unui set de curățare disponibil în comerț sau înlocuiți discul.

#### **Calitatea sunetului este slabă, se aude mult zgomot sau sunetul prezintă întreruperi etc...**

- Acul de citire este murdar sau uzat. Îndepărtați praful de pe acesta cu ajutorul unei perii speciale pentru capul de citire sau înlocuiți acul dacă acesta este uzat (consultați pag. 16).
- Îndepărtați praful sau murdăria acumulate pe discul de vinil. Curățați discul cu ajutorul unui set de curățare

de bună calitate.

#### **Zgomote prelungi sau de joasă frecvență\*.**

- Pick-upul este plasat prea aproape de boxe. Îndepărtați boxele de pick-up.
- *\* Acest fenomen se numește efect Larsen și apare când vibrațiile boxelor se propagă prin aer sau prin corpuri solide (cum ar fi etajere, un dulap sau podeau) către pick-up unde sunt preluate de acul de citire, amplificate și reproduse prin boxe.*

#### **Există zgomot.**

- Când cablul PHONO (fono) nu este conectat la mufele de intrare PHONO ale sistemului dvs. stereo (amplificator), pick-upul este cuplat la calculator prin intermediul cablului USB.
	- Puneți comutatorul PHONO/LINE din partea din spate a pick-upului în poziția LINE.
	- *\* Când este aleasă poziția LINE, nu conectați cablul PHONO la mufele de intrare PHONO ale sistemului dvs. stereo*  (amplificator).
	- $-$  Aveti grijă să nu fie atins vreun obiect metalic de către capătul cablului PHONO.
- Pick-upul este conectat la calculator folosind cablul USB. Dacă veți conecta direct sistemul stereo (amplificator) sau alte echipamente când cablul USB este cuplat, se poate produce zgomot.

#### **Tempoul este incorect.**

- Raportul r/min. este incorect. Stabiliți pentru opțiuna r/min. varianta indicată pe discul de vinil. (Alegeți "33" pentru discurile cu 33 1/3 r/min. sau "45" pentru cele cu 45 r/min.)
- Cureaua de transmisie este răsucită. Îndreptați-o.

#### **Cureaua de transmisie este deteriorată.**

• Înlocuiți cureaua de transmisie. Pentru detalii, consultați cel mai apropiat dealer Sony.

#### **Platanul nu se rotește.**

- Verificați dacă este complet introdus ștecărul în priza de perete.
- Verificați dacă este complet înfășurată cureaua de transmisie în jurul axului motorului.

#### **Cureaua de transmisie este ruptă.**

• Înlocuiți cureaua de transmisie. Pentru detalii, consultați cel mai apropiat dealer Sony.

#### **Sunetul este prea distorsionat.**

• Pick-upul nu este conectat la intrările PHONO IN ale amplificatorului (consultați pag. 7).

#### **Conexiunea/ înregistrarea USB**

#### **Pick-ul nu este detectat de calculator.**

- Decuplați și apoi recuplați cablul USB furnizat.
- Restartați calculatorul când pick-upul și calculatorul sunt cuplate.
- Decuplați cablul USB furnizat și restartați calculatorul. După restart, conectați calculatorul și pick-upul prin cablul USB furnizat.
- Este posibil ca reglajul realizat la calculator, relativ la echipamentul dvs. să nu fie corect.
- Când conectați pentru prima dată calculatorul cu pick-upul folosind cablul USB sau când realizați conexiunea la un alt port USB, driverele echipamentului USB este posibil să fie reinstalate automat. Pentru a vă asigura că este corect instalat driverul, verificați următoarele :

#### • *Pentru Windows XP*

- ([Control Panel] este la [Category View]).
- **1** Selectați [Control Panel] din meniul [Start].
- **2** Faceți clic pe [Performance and Maintenance].
- **3** Faceți clic pe [System].
- **4** Faceți clic pe eticheta [Hardware], apoi faceți clic pe [Device manager].
- **5** Faceți clic pe interfața [Device manager] screen.
	- Verificați echipamentele instalate, astfel :
	- [USB Human Interface Devices] și [HIDcompliant consumer control device] la categoria [Human Interface Devices]
	- [USB Audio Device] corespunzător [Sound, video and game controllers]
	- [USB Composite Device] corespunzător [Universal Serial Bus controllers].

#### • *Pentru Windows Vista*

- ([Control Panel] este la [Control Panel Home]).
- **1** Selectați [Control Panel] din meniul [Start].
- **2** Faceți clic pe [System and Maintenance].
- **3** Faceți clic pe [Device Manager].
- **4** Consultați interfața [Device Manager]. Verificați echipamentele instalate, astfel : – [USB Human Interface Devices] și [HID
	- compliant consumer control device] la categoria [Human Interface Devices]
	- [USB Audio CODEC] la [Sound, video and game controllers]
	- [USB Composite Device] la[Universal Serial Bus controllers]
- *Pentru Windows 7*

([Control Panel] este la [Category]).

- **1** Selectați [Control Panel] din meniul [Start].
- **2** Faceți clic pe [Hardware and sound].
- **3** Faceți clic pe [Device Manager] de la [Devices and Printers].
- **4** Consultați interfața [Device Manager]. Verificați echipamentele instalate, astfel :
	- [HID-compliant consumer control device] și [USB Input Device] la categoria [Human Interface Devices]
	- [USB Audio CODEC] la [Sound, video and game controllers]
	- [USB Composite Device] la [Universal Serial Bus controllers].

#### *Note*

- *Când conectați la un alt port USB, este posibil să fi e necesar să instalați driverele USB.*
- *Când conectați la un alt port USB, calculatorul*   $va$  reinstala automat driverul. Verificați dacă *driverul este corect instalat, conform acestei proceduri.*

#### **Sunetul înregistrat este întrerupt.**

- Procesorul calculatorului dvs. este suprasolicitat.
- Părăsiți alte aplicații.
- Alte echipamente USB sunt conectate la calculatorul dvs. și sunt acționate simultan. Opriți funcționarea celorlalte echipamente USB.

#### **Nu puteți înregistra sunetul de la pickup la calculatorul dvs. sau sunetul este distorsionat.**

- Dispozitivul de înregistrare audio al calculatorului nu este corect reglat. Consultați paginile de la 11 la 14 pentru a verifica reglajele dispozitivului.
- Nivelul semnalului de intrare nu se încadrează în domeniul de reglaje recomandat ; reglați-l (consultați pag. 12).

#### **Sunetul înregistrat prezintă zgomot.**

• Există cabluri electrice, surse de lumină fluorescentă sau telefoane mobile în apropierea pick-upului.

Deplasați toate sursele ce pot genera interferențe electromagnetice la distanță mai mare de pick-up.

#### **Aplicația software furnizată nu se lansează.**

• Au trecut 30 de zile de la instalarea aplicației software și nu a fost efectuată înregistrarea acesteia. Realizați înregistrarea utilizatorului.

#### **Vi se solicită să introduceți numărul serial în interfața de confi gurare a aplicației software furnizate.**

• Instalarea a eșuat. Dezinstalați software-ul și reinstalați-l. Dacă rulează un software rezident, cum ar fi un antivirus, opriți-l în timpul instalării acestei aplicații software furnizate.

#### *Note*

- *Pentru detalii privind funcționarea calculatorului, consultați manualul de instrucțiuni al acestuia.*
- *Pot apărea unele disfuncționalități care să nu poată fi rezolvate urmând instrucțiunile de Soluționare a problemelor. Într-o astfel de situație, consultați cel mai apropiat dealer Sony.*

### **Specifi cații**

#### *Motor și platan*

**Sistem de punere în mișcare** : Punere în mișcare cu curea

**Motor :** Motor de c.c.

**Platan :**

295 mm diametru (turnat, de aluminiu)

**Viteze :**

33 ⅓ r/min și 45 r/min, 2 viteze

**Ecouri și instabilități :** sub 0,25% (WRMS) **Raportul semnal/zgomot :** peste 50 dB (DIN-B)

#### *Brațul pick-ului*

**Tip** :

Drept, cu echilibru dinamic și cu comandă a amortizării

**Lungimea efectivă a brațului** : 195 mm

#### *Mufă USB*

#### **Alimentarea cu energie** :

Compatibil cu alimentarea prin bus USB (5 V, 100 mA) (Puterea este furnizată de calculatorul la care este conectat pick-upul prin intermediul cablului USB)

#### **Mufa de ieșire :**

Sistem de cuplare sub tensiune (plug-inpower) (Mufă USB dedicată) Conector USB seria B USB (viteză integrală)

#### *Caracteristici generale*

**Cerințe privind alimentarea** La modelul pentru America de Nord : 120 V c.a., 60 Hz Alte modele :  $230 - 240$  V c.a, 50/60 Hz Consum de putere : 2 W Dimensiuni : aprox.  $420 \times 95 \times 360$  mm  $(1 \times \hat{i} \times a)$ Masă : 3,3 kg *Design-ul și specifi cațiile pot fi modifi cate fără să fiți avizați.*

### **Părți componente și butoane**

- 1 **Ax**
- 2 **Adaptor 45 r/min**
- 3 **Buton de selecție a vitezei**
- 4 **Suport de cauciuc**
- 5 **Platan**
- 6 **Cartuș și cap de citire**
- 7 **Buton START**
- 8 **Izolator**
- 9 **Capac de protecție contra prafului**
- 0 **Balama**
- qa **Brațul pick-ului**
- qs **Suportul brațului**
- 13 Locul unde trebuie plasat degetul **pentru a ridica brațul pick-ului**
- **14 Selector de dimensiune**
- **15 Buton STOP**
- **16 Buton UP/ DOWN (Sus/Jos)**
- **17 Comutator PHONO/LINE**
- qk **Mufă USB**

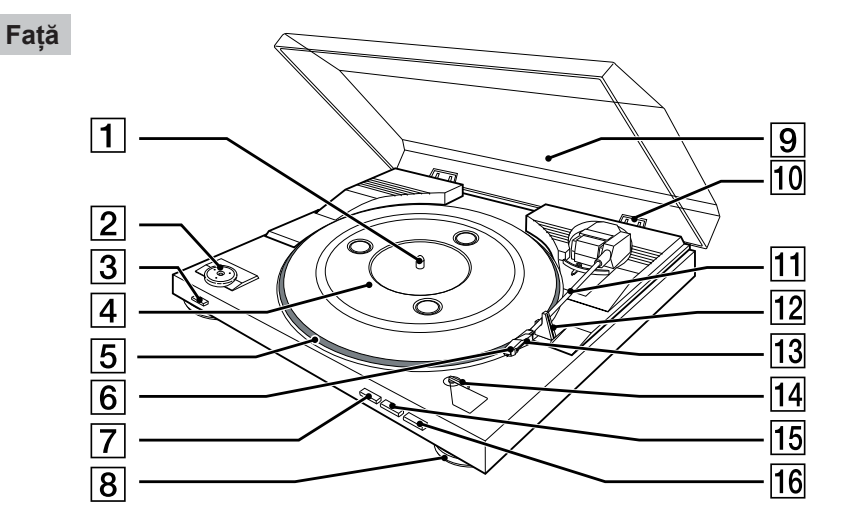

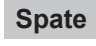

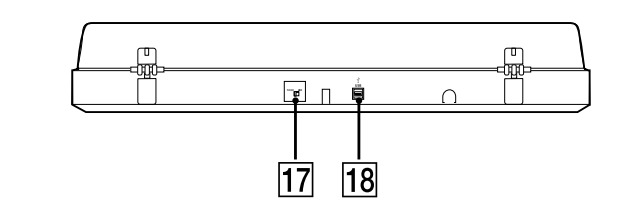

**21**

# **SONY**

http.//www.sony.ro

### **RO**

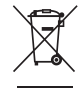

**Dezafectarea echipamentelor electrice şi electronice vechi (Valabil în Uniunea Europeană şi în celelalte state europene cu sisteme de colectare separate)**

Acest simbol marcat pe un produs sau pe ambalajul acestuia indică faptul că respectivul produs nu trebuie considerat reziduu menajer în momentul în care doriţi să îl dezafectaţi. El trebuie dus la punctele de colectare destinate reciclării echipamentelor electrice şi electronice.

Dezafectând în mod corect acest produs veți ajuta la prevenirea posibilelor consecințe negative asupra mediului înconjurător şi sănătăţii oamenilor care pot fi cauzate de tratarea inadecvată a acestor reziduuri. Reciclarea materialelor va ajuta totodată la conservarea resurselor naturale. Pentru mai multe detalii legate de reciclarea acestui produs, vă rugăm să consultaţi biroul local, serviciul de preluare a deşeurilor sau magazinul de unde aţi achiziţionat produsul.